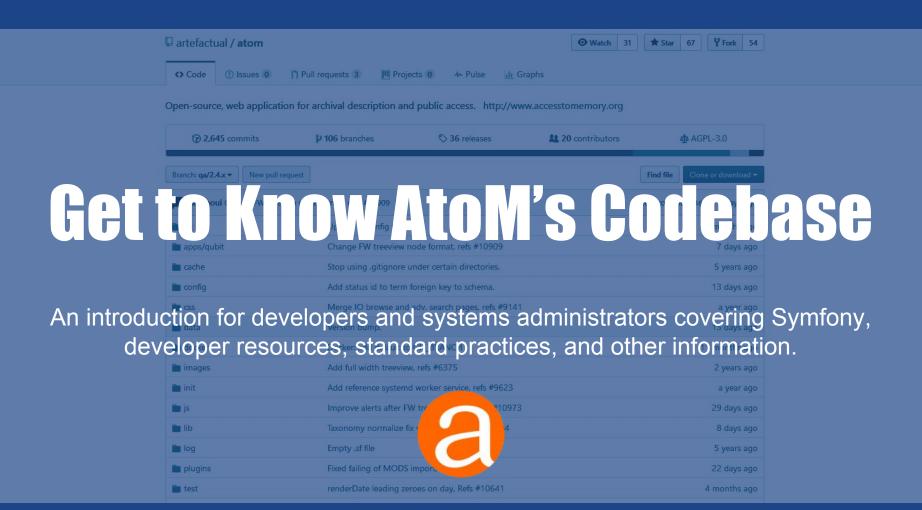

### **Dev resources:**

### Things to know before you begin

Main AtoM webpage: www.accesstomemory.org

- Links to tarball downloads of AtoM
- Version specific documentation
- How to get support
  - Forum, Redmine, Github
- The Wiki
  - Development Resources
  - Links to:
    - Coding standards
    - <u>Contributing code</u> (contrib agreement)
    - <u>Code Review</u> Process

AtoM User Forum on Google Groups: ica-atom-users

- 'Community -> Get Support' on above for details on submitting a post on the Forum

Planning an extensive change? Open a discussion on User Forum!

# AtoM Technology overview

### AtoM is Symfony 1 based - symfony.com/legacy

- ORM Propel
- MVC framework

PHP > 5.5, MySql, Nginx (Apache)

Elasticsearch 1.7.5 - (5.2 soon!)

Bootstrap 2.3.2, Less CSS

Javascript - JQuery 1.8.3

Other dependencies: https://www.accesstomemory.org/docs/latest/admin-manual/installation/ requirements/#installation-requirements

# Debug Mode and AtoM Logs

Use to determine:

- Contents of request
- Contents of response
- Route being requested
- User context details
- AtoM application settings
- Plus more!

### Turn on debug mode:

- 1. cd to atom root dir
- 2. Edit qubit\_dev.php to add your ip to array: **\$allowedIps**
- 3. In atom dir: php symfony cc
- 4. Update URL to: http://10.10.10.10/qubit\_dev.php
- 5. Browse AtoM as you normally would, 'qubit\_dev' will 'stick'
- 6. **sf** icon in top right
- 7. Logs in atom/log: qubit\_dev.log

- Modules: Controllers & Views
- Models
- Plugins (themes + more)
- Background jobs
- Migrations
- Vendor
- Javascript

**Modules: Controllers and Views** 

Modules found in: atom/apps/qubit/modules

- Each folder here is a module
- Controllers in 'actions' (xAction.class.php)
  - Form extends DefaultEditAction
  - Handles both HTTP GET and POST
    - See \$request->isMethod()
- Views located in 'templates' (xSuccess.class.php)

Example: modules/object/actions import and export

Base templates and layouts: atom/apps/qubit/templates

Models

Class definitions for objects representing db table rows

E.g. Actors, Information Objects (Archival Descr), Repositories

- Located in: atom/lib/model
  - Inherit from abstract base classes (abc)
- abc's located in: atom/lib/model/om
  - Almost all major objects extend QubitObject
    - Id's are unique; from a common pool
    - Base methods are defined once
    - Classes can override base methods if necessary

General non-ORM classes located in atom/lib E.g. Parsers, Import and Export classes, Clipboard etc.

### Helper functions

- atom/lib/helper/QubitHelper.php
- atom/lib/Qubit.class.php

### **Plugins**

Located in atom/plugins

Plugins come in various types:

- Theme (more detail later!)
  - Dominion and Archives Canada
  - Plugin configuration file: summary must include 'theme'
- Functional
  - ElasticSearch, Install, RestAPI
  - Most of these loaded automatically -ProjectConfiguration.class.php
- Templating
  - ISAD, ISAAR, ISDIAH, MODS, EAD etc.
  - AtoM disallows deactivation of ISAD, ISAAR, ISDIAH
    - ISAAR & ISDIAH have no alternative templates
    - ISAD plugin is an exception is extended by DACS

#### Structure of plugin folder mirrors the AtoM folder

- Used to add models e.g. ElasticSearch plugin
- Used to override existing module functionality e.g. AC Theme
- Used to add new controllers e.g. Rest API

Community contributed plugins

### **Background Jobs**

Located in atom/lib/job

Used to make long running processes run asynchronously

- Prevents http timeouts
- Avoids making user wait for action to complete

Initiating a background job

- Place in queue use QubitJob::runJob
  - E.g. object export controller
  - creates and returns a QubitJob
  - runJob signals gearman that job is available

### Background job launched by gearmand

- Execute in background on server
- Use QubitJob record to communicate completion
- Job classes all extend arBaseJob
- Monitor progress on Manage Jobs page (viewing QubitJobs)

### **Migrations**

Located in atom/lib/task/migrate/migrations

Migrations modify the database in some fashion

- Used to update existing installations
- New data fixture (setting, menu item etc)
  - E.g. Migration 148, 149
- Database change
  - E.g. Migration 134

Database is versioned - can be viewed on Settings page

• Note 'Version' const in each migration file

Migrations triggered by CLI task

• php symfony tools:upgrade-sql

New installations

- Would not use migrations
- Load fixtures from yml files when database is populated

#### Vendor

Located in atom/vendor

Contains 3rd party plugins & dependencies

Be aware of license! AtoM is AGPL-v3.

Licenses of all vendor contents

- Must be compatible with AGPL-v3
- Will be listed in AtoM's COPYRIGHT file

Typically code changes to files in here are avoided

Plugins can also include vendor items

#### Javascript

Located in  $\mathtt{atom/js}$ 

We have some js to handle client & WebUI behaviours

Uses JQuery

E.g. See module object export

\$this->response->addJavaScript('exportOption
s', 'last');

#### **CLI Tasks**

Run from root dir of AtoM

AtoM provides variety of CLI administrative tasks

• Usage: php symfony [options] task\_name [arguments]

User and File permissions important

### Some commands can be destructive!

• E.g. tools:purge

### Help for each task is provided

• E.g. php symfony help tools:add-superuser

# Contributing Code/Github

- 1. Clone
- 2. Create a work branch
- 3. Make changes
- 4. Commit changes
- 5. Push for Code Review
- 6. Additional Changes needed?  $\rightarrow$  Goto 3.
- 7. Celebrate!

### Code Review process

Contributing Code

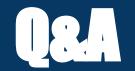

### www.accesstomemory.org

www.artefactual.com

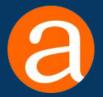